## Titre

Voici un sous titre assez long sur plusieurs lignes

Travail de maturité

Vincent Guyot Janvier 2013

> Mentor : Vincent GUYOT

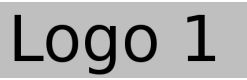

Atelier interdisciplinaire Lycée Blaise Cendrars La Chaux-de-Fonds (Suisse)

Logo 2

"Imaginez un monde dans lequel chaque personne pourrait partager librement l'ensemble des connaissances humaines."

- Jimmy Wales. Fondateur de Wikipedia.

J'aimerais ici remercier toute ma famille . . .

### Remerciements

Vienennt ici différents remerciements, comme par exemple . ..

Le logiciel qui a permis de rédiger ce texte est libre. Il s'agit de l'ATEX. Je tiens donc à remercier ici l'ensemble des développeurs libres qui comme Jimmy Wales, Fondateur de Wikipedia, partagent non seulement leur savoir, mais leur travail.

Ou pas en italique . . .

### Résumé

Vient ici le résumé de votre travail.

 ${\bf Mots}$ clés : et des mots clés  $\ldots$ 

## Table des matières

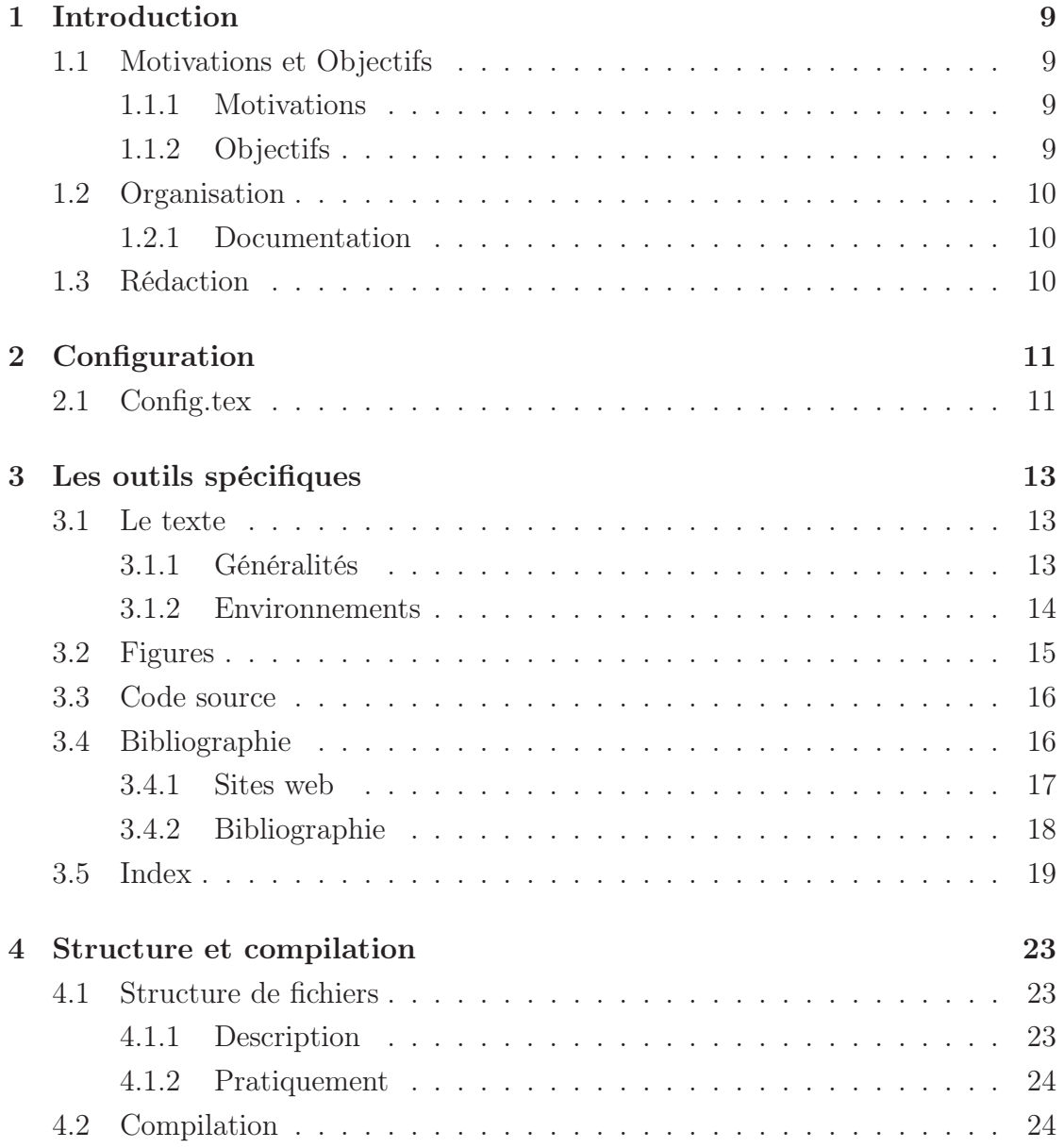

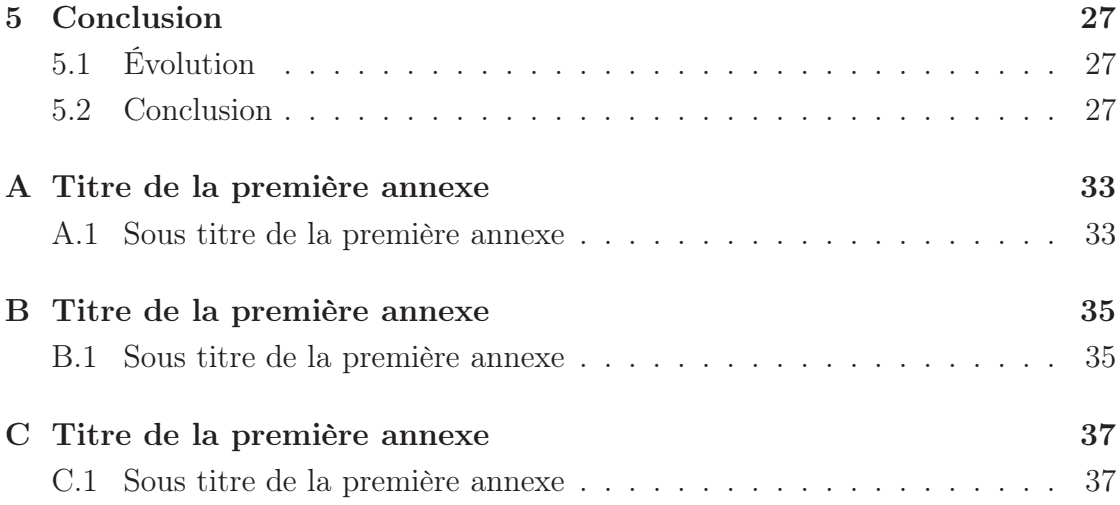

## Table des figures

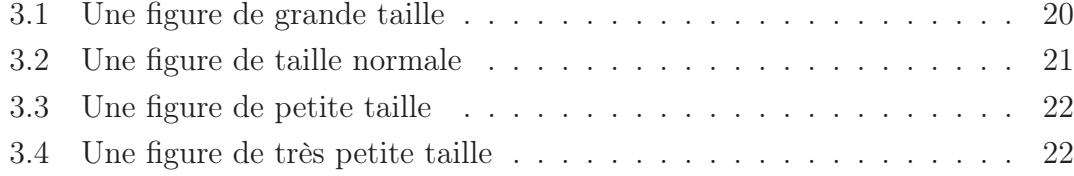

## Liste des codes sources

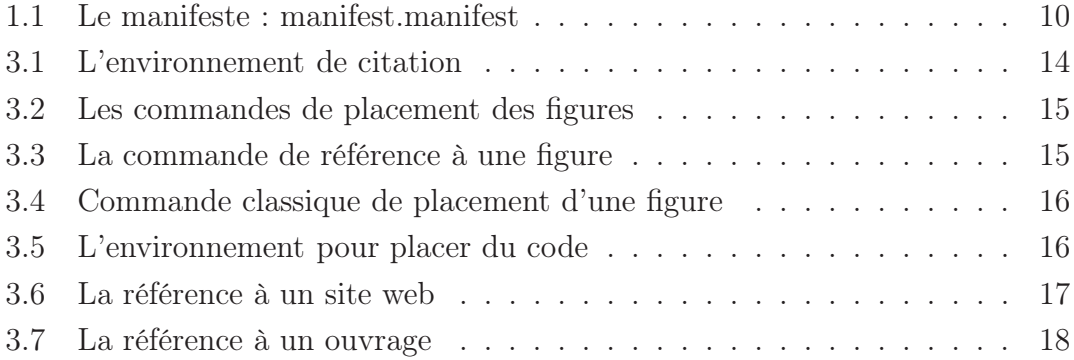

I<br>Chapitre

## Introduction

#### 1.1 Motivations et Objectifs

#### 1.1.1 Motivations

Désormais l'utilisation de L<sup>A</sup>TEXau lycée fait partie des connaissances que doivent acquérir les élèves qui on choisi des options techniques. Si celles-ci sont absolument nécessaire pour ces élèves, en considérant le résultat fourni, d'autres élèves font régulièrement la demande pour pouvoir utiliser L<sup>A</sup>TEXpour leur travail de fin d'étude, en Suisse, nommé travail de maturité. Or, leur familiarité avec L<sup>A</sup>TEXest parfois trop peu importante pour que ce travail puisse se faire sans un véritable soutient des enseignants.

Force est de constater que la majorité des enseignants en est incapable. Et ce n'est pas dû à L<sup>A</sup>TEXuniquement, avec d'autres traitement de texte plus connus, c'est souvent la même chose.

#### 1.1.2 Objectifs

Une solution à ce problème est constitué par le présent travail. Il s'agit d'un modèle de travail de maturité, simplement configurable, permettant de mettre à disposition des élèves ayant des connaissances de base en L<sup>A</sup>TEXtous les outils nécessaires pour leur travail.

 $_1 \ \begin{equation} \begin{array}{ccc} \ldots \end{array}$  comment } ... \end { comment }

CODE  $1.1$  – Le manifeste : manifest.manifest

#### 1.2 Organisation

Pour obtenir la plus grande simplicité possible, le modèle a été conçu autour de trois fichiers.

- 1. main.tex
- 2. TM.sty
- 3. config.tex

Le premier est simplement destiné à la compilation. Il contient la structure générale du travail. IL ne doit pas être modifié. Le second règle tous les détails techniques. Il se compose essentiellement de code L<sup>A</sup>TEXcomplexe et ne doit pas être modifié. Le dernier est le fichier de configuration du travail. C'est lui qui donne accès au divers outils mis à disposition, tels que titre, préface, nombre de chapitres, postface, index, etc.

#### 1.2.1 Documentation

Le présent texte constitue à la fois la documentation concernant le modèle de travail de maturité et le modèle lui-même. Il contient la plupart des aspects que peut revêtir un travail de maturité et il donne un exemple de texte de travail de maturité à modifier.

#### 1.3 Rédaction

La rédaction du travail de maturité peut donc être réalisée directement à partir d'une copie de l'ensemble des fichiers du projet regroupés dans l'archive TM.zip. Il suffit de la décompresser, de remplir les rubriques du fichier config.tex et les différentes pages constituant le travail de maturité comme les chapitres ou les pages annexes. En modifiant progressivement ces fichiers et en compilant au fur et à mesure, on obtient petit à petit le travail de maturité désiré.

Remarquons, que plutôt que d'effacer les instructions se trouvant dans les pages qu'on souhaite modifier, il est recommandé en premier lieu de les commenter à l'aide du signe % ou pour celles se trouvant sur plusieurs lignes d'utiliser l'environnement de commentaire du code 1.1.

l<br>Chapitre

## Configuration

Ce chapitre présente essentiellement le fichier config.tex qui permet la configuration générale du travail de maturité.

#### 2.1 Config.tex

Au "cœur" de la configuration du travail de maturité se trouvent une série de questions posées au rédacteur qui permettent de mettre à sa disposition les différents éléments dont il va avoir besoin. Ces questions se trouvent regroupées dans le fichier config.tex sous différentes sections.

- La page de titre S'y trouvent définis les titre et sous-titre du travail, le type de travail, l'auteur, la date et le mentor.
- Le pied de page S'y trouvent définis le domaine, c'est-à-dire l'option spécifique ou autre, du travail ainsi que la langue du pied de page.
- Citations, remerciements, acronymes, licence, site officiel, cdrom, index On peut choisir ici de mettre une page contenant une pensée ou citation, une page contenant un préambule, une dédicace, des remerciements, une page contenant un résumé, une page d'acronymes, une page présentant la licence du travail, une page présentant le site associé au travail, une autre le cdrom associé et enfin une page d'index.
- Chapitres On définit ici le nombre de chapitres qu'on désire. Des fichiers chapter1.tex, chapter2.tex . . . chapter9 sont déjà présents dans le répertoire associé chapters. Il suffit alors de remplir ceux dont on a besoin. Si on veut plus de dix chapitres, il faut simplement copier l'un d'entre eux et en rajouter le

bon nombre sous la forme chapter10.tex, chapter11.tex . . . et d'en définir le nombre correctement.

- Listes des figures, tables et listings On définit ici la présence d'une page contenant la lise des figures et/ou la liste des tables et/ou la liste des listings. Pour cela, il faut commenter ou décommenter (à l'aide du %) la ligne correspondant au Yes ou No (Y ou N respectivement).
- Figures On définit ici le chemin par défaut vers le répertoire des figures. Le point correspond au répertoire ou se trouve le fichier main.tex.
- Insertion de code : listings Le package listings permet d'insérer du code dans latex. Plusieurs langages sont disponibles, par exemple HTML et PHP. Mais seul latex est appelé par défaut. On peut charger d'autres languages pour les listings selon le modèle de la ligne suivante : \lstloadlanguages{HTML,PHP,TeX}.
- Version provisoire Si vous travaillez avec une version provisoire, cette commande imprime un filigrane en haut à gauche de chaque page. Commentez la pour la version finale.
- Le texte Se règle ici l'indentation de la première ligne de chaque paragraphe. Différentes possiblilités sont présentes et il suffit d'en choisir une en la décommentant.
- Un index Il n'est pas nécessaire de réaliser un index. Par défaut, il n'y en a pas. Décommentez cette ligne si vous en voulez un. Attention, pour construire le fichier d'index idx, il doit être compilé avec makeindex en ligne de commande.

## l<br>Chapitre

## Les outils spécifiques

#### 3.1 Le texte

#### 3.1.1 Généralités

Il n'est pas question de faire un cours sur L<sup>A</sup>TEX. Vous pouvez trouver avec [eMG05], [Des00] ou [Rol99] des livres de référence de très bon niveau et avec [4], [2] ou [3] des sites fournissant des ouvrages en PDF qui vous permettrons d'approfondir simplement le sujet. N'oubliez pas non plus l'aide que peuvent vous fournir vos professeurs.

On se contentera de rappeler ici quelques règles de base qui permettrons à chacun de s'en sortir sans trop de difficultés.

L'utilisation de L<sup>A</sup>TEXpasse par celle d'un éditeur dédié comme Texmaker . On recommande celui-ci car il est libre, gratuit et multiplateforme. Nous ne détaillerons pas son installation. En cas de problèmes, contactez vos professeurs ou une aide en ligne.

Pratiquement, l'édition se fait dans Texmaker sans formatage particulier. Notamment, les retours à la ligne sont gérés automatiquement par l'éditeur. Par contre, les sauts de paragraphes ne correspondent pas dans l'éditeur à de simples retours à la ligne. L'usage courant est de les indiquer par une simple ligne vide. Dans certains cas très particuliers, il est nécessaire d'avoir recours à une double contre-oblique \\ . Mais généralement, il ne faut pas l'utiliser.

Pour obtenir des espaces particulier entre certains parragraphes, trois commandes sont à disposition :

\begin { Citation } { Jimmy Wales. Fondateur de Wikipedia . } \ **label** { wales }  $2$  Imaginez un monde dans lequel chaque personne pourrait partager librement l'ensemble des connaissances humaines.

\end{ Citation }

 $CODE 3.1 - L'environment$  de citation

- Petit espace \smallskip qui permet un espace entre les paragraphes concernés légèrement plus grand que celui par défaut.
- Moyen espace \medskip qui donne un espace légèrement plus grand que le précédent et
- Grand espace \bigskip qui donne un espace encore plus grand, mais qui reste raisonnable.

Pour des espacements encore plus grand voyez la littérature.

Rappelons que le réglage de l'indentation de première ligne se fait dans le fichier de configuration du travail de maturité (voir chapitre 2).

La mise en évidence de certains mots dans le texte ne doit surtout pas se faire par une augmentation de la graisse (mise en gras). Une telle technique est réservée aux cas particuliers où il est nécessaire de faire apparaître très fortement certains termes. Elle ne doit être utilisée qu'exceptionnellement.

Deux commandes servent généralement à la mise en évidence.

L'italique obtenu par la commande \emph{mot} et cela produit ceci : mot.

Les guillemets obtenus suivant les cas de deux manières différentes. Pour les guillemets anglais la commande est \squote{mot} et cela produit ceci : "mot". Pour les guillemets français, en raison de leur dissymétrie, il faut utiliser les commandes \og et \fg en encadrant le mot \og mot\fg et cela donne : « mot ».

#### 3.1.2 Environnements

L'environnement principal nécessaire dans pratiquement tout travail de maturité est celui correspondant aux citations. Une fois pour toute, un environnement de citation a été défini très clairement. Chaque citation est référencée à l'aide d'un compteur, elle est mise en évidence et son auteur est mentionné en fin de citation.

L'environnement permettant cela est donné par le code 3.1 qui donne le résultat constitue la citation 1.

```
\tmfigureB{NomFigureSansExtension}{Legende}{ fig : votreLabel1 } { credit }
     % Taille grande
```
2 \tmfigureN{NomFigureSansExtension}{Legende}{fig:votreLabel2}{credit} % Taille normale

```
\tmfigureS{NomFigureSansExtension}{Legende}{fig:votreLabel3}{credit}
    % Taille petite
```
4 \tmfigureT{NomFigureSansExtension}{Legende}{fig:votreLabel4}{credit} % Taille tres petite

 $CODE 3.2 - Les commands de placement des figures$ 

\ figref{ fig : votreLabelno }

CODE 3.3 – La commande de référence à une figure

Citation 1 Imaginez un monde dans lequel chaque personne pourrait partager librement l'ensemble des connaissances humaines.

Jimmy Wales. Fondateur de Wikipedia.

#### 3.2 Figures

Quatre commandes pour placer des figures sont prévues. Elles permettent de mettre simplement des figures de taille très petite (\tmfigureT), de taille petite (\ tmfigureS), de taille normale (\tmfigureN) et de grande taille (\tmfigureB). Chaque commande prend quatre arguments :

- 1. le nom de la figure sans extension,
- 2. sa légende,
- 3. une étiquette qui permet d'en faire la référence dans le texte et
- 4. un crédit photographique obligatoire qui va apparaître en fin de document. Pour mettre une url, il faut utiliser la commande protégée : \protect\ url {...}.

Ainsi, la commande de placement de chaque figure est donné par le code 3.2.

Pour placer une référence dans le texte, il suffit ensuite de mettre la commmande donnée par le code 3.3 là où on souhaite son numéro.

Le résultat obtenu est présenté aux figures 3.1, 3.2, 3.3 et 3.4.

Il reste bien entendu possible de déclarer des figures flottantes de manière classique grâce au code du listing 3.4.

Cela permet un réglage plus fin de la taille de la figure.

```
_1 \ \backslash begin { figure }
     \ c e nt e r i n g
\vert \ includegraphics [scale = 1]\{ \ldots \}\caption {\label { . . . } . . . }
5 \ \setminus \, \text{credit} \, \{ \dots \ \setminus \, \text{protect} \, \setminus \, \text{url} \, \{ \dots \} \}\end{array}
```
CODE 3.4 – Commande classique de placement d'une figure

```
\begin { l s t l i s t in g } [ float, caption = {Legende du code }, label = { listing :
        votreLabel}]
2 Placez le code ici.
   \lvert \cdot \rvert \end { l st l isting } < sans l 'espace !
```
 $C$ ODE  $3.5 - L'$ environnement pour placer du code

Remarquez enfin, qu'il est possible d'activer ou de désactiver l'affichage d'une page présentant une liste des figures avec une référence aux pages où elles se trouvent. Pour cela, il suffit de mettre Y (es) ou N (o) dans la commande  $\iota$ unelistefig du fichier de configuration config.tex.

Qu'il est possible d'activer ou de désactiver l'affichage de la page présentant la liste des crédits photographiques avec une référence aux pages où ils se trouvent. Pour cela, il suffit de mettre Y (es) ou N (o) dans la commande \ unelistecredits du fichier de configuration config.tex.

#### 3.3 Code source

Pour les travaux de maturité en informatique, il est nécessaire de pouvoir présenter du code. Pour cela on utilise l'environnement lstlisting (du pacakge listings) que le code 3.5 présente et qui constitue en lui-même le résultat qu'on obtient.

#### 3.4 Bibliographie

Une bibliographie est absolument nécessaire pour un travail de maturité. Cependant, il ne s'agit généralement pas de bibliographies complexes. C'est pourquoi on se limitera ici à une gestion à une gestion très simple de la bibliographie via deux fichiers : mainbib.bib et webbib.bib. Le premier permet de créer une bibliographie

```
1 @MISC{ mareference,
     title = \{{Le titre}\},
3 note = { \ b i b u r l { h t t p : / /www. adresse / a / r ef e r e n c e r . html } { 1 2 } { j a n v i e r
         \{2006\},
    key = {cle_alphabeticique}5 }
```
CODE  $3.6$  – La référence à un site web

traditionnelle fraite de livres, articles, . . . Le second permet une "bibliographie" de sites web.

#### 3.4.1 Sites web

Commençons par les sites web à référencer. Comme pour la bibliographie traditionnelle qu'on va voir plus loin, deux choses sont nécessaires :

- Décrire dans le fichier webbib.bib les caractéristiques de chaque site. Il s'agit de son titre, son url et la date de la consultation (obligatoire). De plus, il faut le lier à une référence qui permettra la citation dans le texte.
- Placer une référence dans le texte pointant sur le site en question.

Pour cela, la structure retenue est celle présentée dans le code 3.6.

Remarquez les doubles accolades pour le titre, la commande \ biburl {...} pour l'adresse et le fait que la référence est libre, mais unique, sans espace, sans accents et sans caractères particuliers.

Pour placer la référence, il faut utiliser la commande \citeweb{mareference}. Elle se met directement dans le texte et sera traduite à la compilation en un numéro permettant de retrouver le site dans la liste des sites web en fin de document.

Par exemple, en plaçant la commande \citeweb{wGNUDoc} dans ce texte, on obtient la référence [1] dont le numéro, qui figure dans la liste des sites web à la fin de ce document, réfère au site contenant le texte de la licence libre GFDL.

Attention cependant, la référence ne doit pas être confondue avec la clé (key) qui permet, en l'absence de nom d'auteur, de trier alphabétiquement les références dans la liste des sites web.

Attention aussi à la procédure permettant de réaliser la "bibliographie" des sites web. Elle est issue du module multibib qui permet de réaliser les deux bibliographies. Il s'agit tout d'abord de faire appel à la commande :

bibtex web

```
@Book{Mittelbach,
2 author = {Frank Mittelbach et Michel Goossens},
  title = {Lastex combination},
4 publisher = {Pe}arson Education},
  year = {2005},
6 note = {Ouvrage exhaustif. La reference en la matiere.}}
8 \quad \textcircled{a} Article { GuidonC,
  author = {Yann Guidon},
10 title = {Plus leger, plus rapide : compactez votre site web},
  journal = {Line Mass} Magazine France},
12 year = \{2011\},
  volume = {144},
14 number = {1 et 2},
  pages = \{78 - 98\},
_{16} month = {decembre},
  note = {Article} assez complexe.}}
```
 $CODE 3.7 - La$  référence à un ouvrage

dans le répertoire principal (où se trouve le fichier main.tex). Puis, de recompiler main.tex au moins deux fois.

Remarquez enfin, que si aucune référence \citeweb{unereference} ne se trouve dans le texte, la page de référence des sites web n'appraîtra pas, même si des entrées figurent dans le fichier webbib.bib.

#### 3.4.2 Bibliographie

Pour la bibliographie traditionnelle, les choses sont assez identiques. Deux choses sont aussi nécessaires :

- Décrire dans le fichier mainbib.bib les caractéristiques de chaque ouvrage. Il s'agit de différents champs qui sont fonction du type d'ouvrage décrit. Des exemples sont donnés et sous la mention bibtex, on en trouve d'autres sur le net. De plus, il faut lier chaque ouvrage à une référence qui permettra la citation dans le texte.
- Placer une référence dans le texte pointant sur le site en question.

Pour cela, la structure retenue est celle présentée dans le code 3.7.

Ici deux types d'ouvrages sont décrits : un livre et un article. A chaque type d'ouvrage correspond une série de champs descriptifs qui lui est propre.

Pour placer la référence, il faut utiliser la commande \ cite {Mittelbach}, par exemple. Elle se met directement dans le texte et sera traduite à la compilation en un une référence faite des trois premières lettres du nom de l'auteur accolées à l'année de plublication et permettant de retrouver le site dans la liste des sites web en fin de document.

Par exemple, en plaçant la commande \ cite {Mittelbach} dans ce texte, on obtient [eMG05] dont la référence, qui figure dans la liste des ouvrages à la fin de ce document, mène au livre "L<sup>A</sup>TEX companion".

Attention à la procédure permettant de réaliser la "bibliographie" traditionnelle. Elle est issue du module multibib qui permet de réaliser les deux bibliographies. Il s'agit tout d'abord de faire appel à la commande :

bibtex main

dans le répertoire principal (où se trouve le fichier main.tex). Puis, de recompiler main.tex au moins deux fois.

Remarquez enfin, que si aucune référence \citeweb{unereference} ne se trouve dans le texte, la page de référence des sites web n'appraîtra pas, même si des entrées figurent dans le fichier webbib.bib.

#### 3.5 Index

Il n'est absolument pas nécessaire de réaliser un index pour un travail de maturité. La possibilité de le faire a néanmoins été maintenue au cas ou cela s'avèrerais nécessaire pour un raison ou une autre.

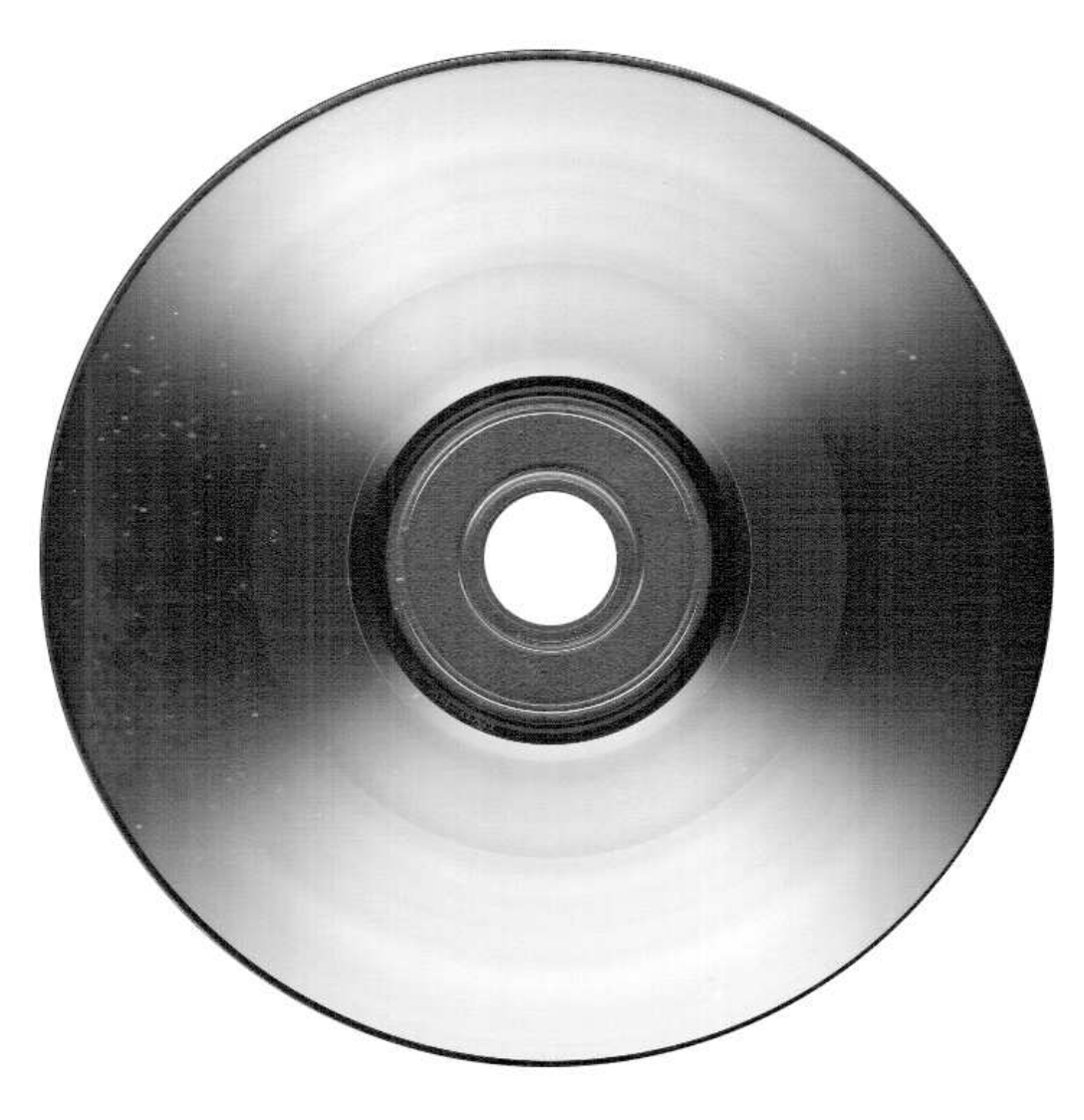

FIGURE 3.1 – Une figure de grande taille

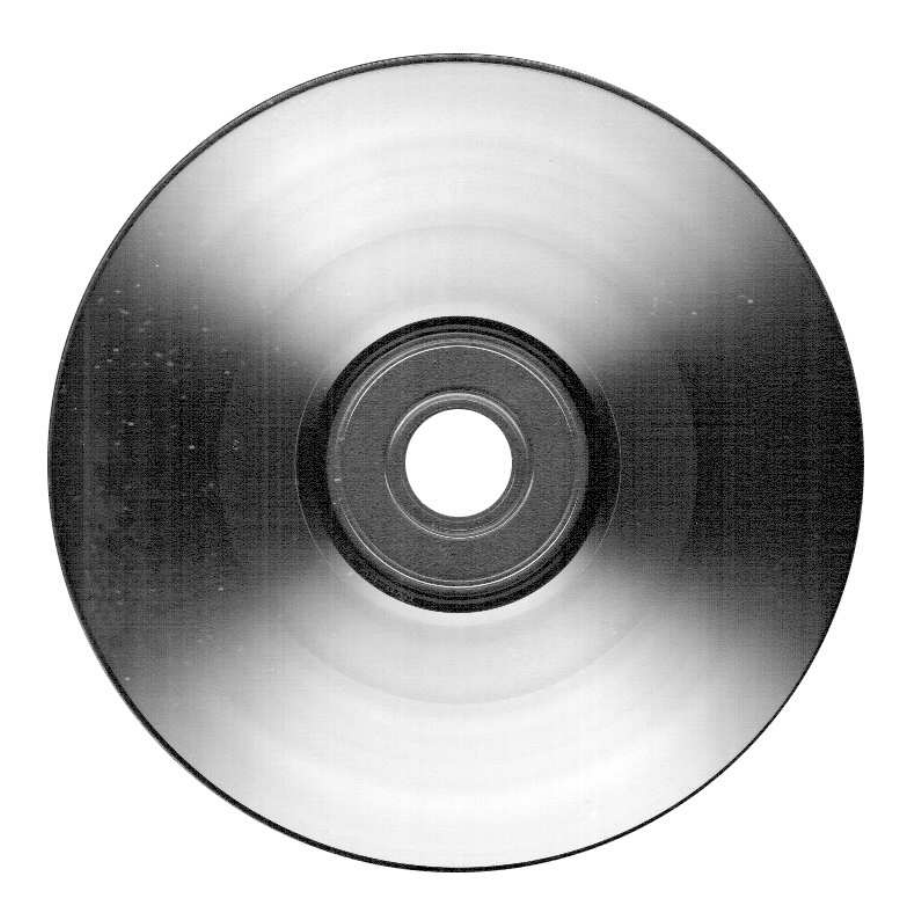

FIGURE 3.2 – Une figure de taille normale

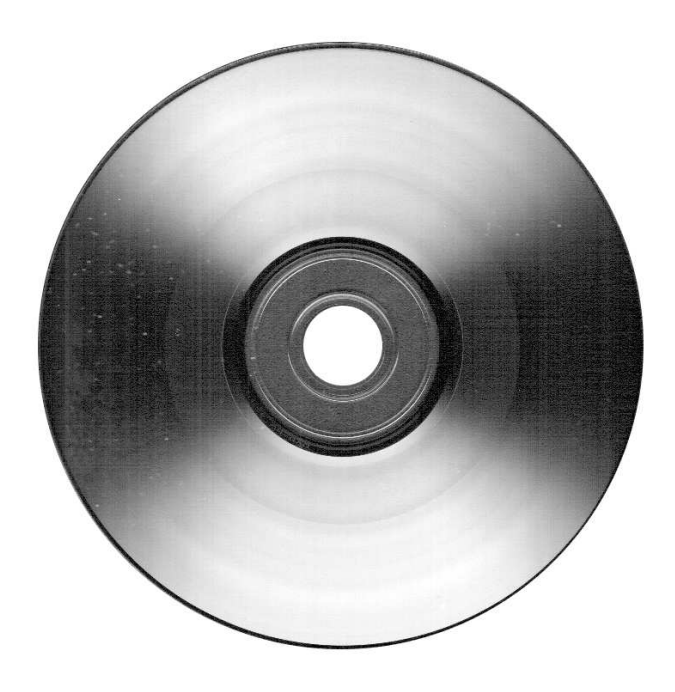

Figure 3.3 – Une figure de petite taille

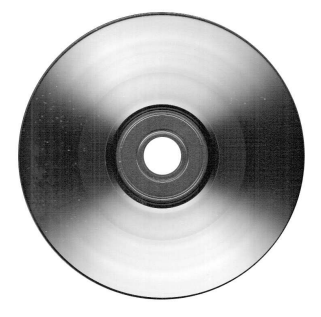

Figure 3.4 – Une figure de très petite taille

## I<br>Chapitre

## Structure et compilation

Sans revenir sur le fonctionnement de L<sup>A</sup>TEX, rappelons qu'il est nécessaire de passer par une étape de compilation pour obtenir le document final. Cette compilation nécessite l'utilisation d'un grand nombre de fichiers qui sont organisés selon une structure bien précise.

#### 4.1 Structure de fichiers

#### 4.1.1 Description

Pour s'y retrouver dans la multitude des fichiers qui peuplent le répertoire dans lequel se trouve le modèle de travail de maturité, il faut partir de la racine du projet, c'est à dire le répertoire dans lequel se trouve le fichier principal nommé : main.tex. A l'intérieur de celui-ci se trouvent plusieurs répertoires : pagesspeciales, chapitres, images et code\_source et plusieurs fichiers : toute une série de main., des config., des TM., des web et fancyheadings.sty, multibib.sty et licence.txt.

Les main. sont issus de la compilation. A part main.tex, il ne faut pas les toucher. Même main.tex ne devrait pas être modifié. On ne doit que le compiler.

Parmis les config., seul le fichier config.tex doit être parcouru pour définir les réglages à faire pour adapter le modèle de travail de maturité à son propre travail de maturité. Il doit être impérativement lu.

Parmis les TM., l'élément central est TM.sty. C'est le fichier de macros qui permet le fonctionnement du modèle de travail de maturité. Il ne faut pas le toucher.

Les web servent à la bibliographie des pages web. Le fichier permettand de répertorier les différents sites web est webbib.bib. C'est celui-ci qu'il faut remplir des références web. De la même manière, c'est le fichier mainbib.bib qu'il faut remplir des références pour la bibliographie classique.

Finalement, les fichiers fancyheadings.sty et multibib.sty sont nécessaires pour les entêtes et les deux bibliographies. Il ne faut pas les toucher. Le fichier licence.txt donne lui le texte de la licence du travail.

Dans le répertoire pagesspéciales, se trouvent les fichiers nécessaires à la définition des pages spéciales comme la page de titre (pagetitre.tex), la page de citation et dédicaces (citations.tex), la page de remerciements (remerciements.tex, la page du résumé (resume.tex, la page des acronymes (acronymes.tex) et la page décrivant le site web éventuellement associé au travail de maturité (website.tex).

Dans le répertoire chapitres se trouvent les différents chapitres du travail de maturité, ainsi que son introduction et sa conclusion. C'est dans ceux-ci qu'il faut travailler.

Dans le répertoire images se trouvent les images du travail de maturité. Elles doivent figurer sous deux formes : .eps et .jpg ou .png. Généralement on y met une version .eps et une version .jpg de chaque image.

Finalement, dans le répertoire code\_source se trouvent éventuellement des codes sources informatiques qui vont figurer dans le travail de maturité.

#### 4.1.2 Pratiquement

Le modèle de travail de maturité se présente sous le forme d'un répertoire zippé. Il faut donc tout d'abord le décompresser et lire le fichier Lisez-moi.txt qui va vous diriger vers le présent texte qu'il faut lire.

Puis, il faut tenter une première compilation du fichier main.tex pour détecter d'éventuelles erreurs dues à l'éventuelle absence de packages nécessaires. Si c'est le cas, il faut les installer et refaire la compilation jusqu'à ce qu'il n'y ait plus d'erreurs.

Alors le travail peut commencer.

#### 4.2 Compilation

Pour compiler le document, il n'est théoriquement pas nécessaire de faire appel à un éditeur latex dédié. On peut tout faire à l'aide d'une bonne vieille console. Mais, il est évidemment plus pratique d'avoir recours à un éditeur comme Texmaker.

Comme déjà dit, le document à compiler est main.tex. A la fin, il est aussi nécessaire de préparer cette compilation pour permettre aux bibliographies d'être intégrées dans le document. Pour cela, il faut réaliser une première compilation, puis dans la console associée à Texmaker, exécuter successivement bibtex main et bibtex web. Cela permettra de créer les fichiers nécessaires pour les bibliographies. Puis, il faut recompiler une ou deux fois le document principal.

4.2. Compilation Chapitre 4. Structure et compilation

## l<br>Chapitre

## Conclusion

### 5.1 Évolution

Le modèle de travail de maturité présenté ici est encore très perfectible. N'hésitez pas à faire part de vos remarques, désirs, corrections, . . . à l'adresse :

vincent@cvgg.org

Dans la mesure du possible, il en sera tenu compte.

### 5.2 Conclusion

N'hésitez pas à vous lancer dans la rédaction de votre travail de maturité avec L<sup>A</sup>TEX. Avec un brin de courage, vous verrez rapidement les immenses bénéfices de votre travail par la qualité du résultat. Ce modèle vous permettra de ne pas trop vous attarder sur le détails techniques qui permettent de composer correctement votre document. Il devrait ainsi vous permettre de gagner du temps.

5.2. Conclusion Chapitre 5. Conclusion

## Bibliographie

- [Des00] Bernard Desgraupes.  $BT_FX$ . Vuibert Informatique, 2000. Ouvrage ancien, mais très clair et bien construit.
- [eMG05] Frank Mittelbach et Michel Goossens. *ETEXcompanion*. Pearson Education, 2005. Ouvrage exhaustif. La référence en la matière.
- [Rol99] Christian Rolland. *ETEXpar la pratique*. Éditions O'Reilly France, 1999. Ouvrage ancien, mais intéressant.

BIBLIOGRAPHIE BIBLIOGRAPHIE

## Sites Web

- [1] Free Documentation Licence (GNU FDL). http://www.idealx.org/dossier/oss/gfdl. fr.html (dernière consultation le 12 janvier 2006).
- [2] Tout ce que vous avez toujours voulu savoir sur LaTeX sans jamais oser le demander. http://www.framabook.org/latex.html (dernière consultation le 12 août 2012).
- [3] Une courte ( ?) introduction à L<sup>A</sup>TEX2e. http://hivernal.org/static/computing/doc/ lshort-fr.fr.html (dernière consultation le 12 août 2012).
- [4] Édition d'un travail de maturité avec L<sup>A</sup>TEX. http://www.rpn.ch/lbc/Nouveau/ spip/spip.php?article79 (dernière consultation le 12 août 2012).

## Crédits photographiques

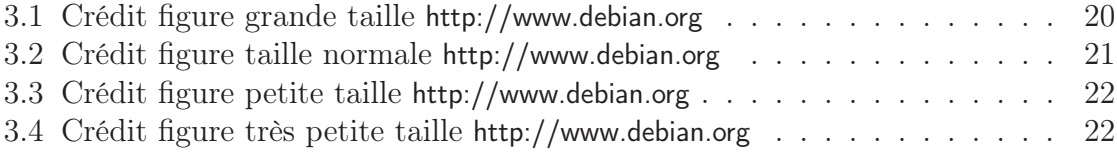

│<br>Annexe

## Titre de la première annexe

### A.1 Sous titre de la première annexe

Blabla

34

# $\mathbf{B}$

## Titre de la deuxième annexe

## B.1 Sous titre de la deuxième annexe

Blabla

B.1. Sous titre de la deuxième annexe Chapitre B. Titre de la deuxième annexe

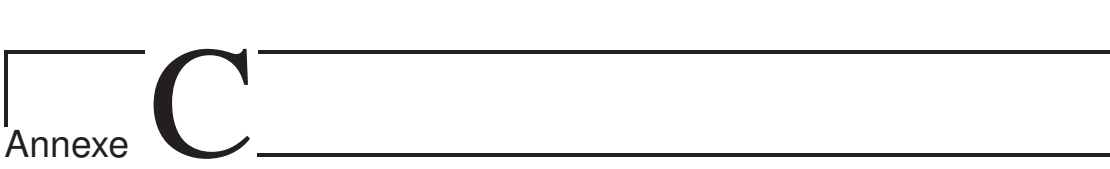

## Titre de la troisième annexe

### C.1 Sous titre de la troisième annexe

Blabla